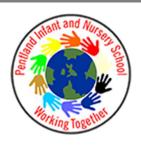

## Computing Vocabulary- KS1 Adapted from Purple Mash 2022- 2023

| Digital Literacy<br>Unit 1.1 – Online Safety<br>nit 1.9- Technology outside School |
|------------------------------------------------------------------------------------|
|------------------------------------------------------------------------------------|

• Alert: A system that lets you know if you have something to look at.

• Avatar: A digital picture to represent someone.

• Button: An area where you click to make something happen.

• Device: A piece of electrical equipment made for a purpose.

• File Name: The name given to an online piece of work.

• Filter: A way of removing information you are not interested in.

• Home Screen: The home screen of a website is like the front page and contents page of a book.

• Icon: An image on a web page that you can click on to navigate to somewhere.

• Login: Using a username and password to access a system.

• Log out: Leaving a computer system.

• Menu: A button which gives the user different options.

• Notification: A message telling you about something.

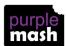

## • Password: A series of letters, numbers and special characters that is entered after the username to access an online site. In Purple Mash, this can also be a series of pictures. • Saving: Store your work as you create something so it can be accessed later. • Search: A way of finding specific resources you want to look at • Typing: The action of writing something on a computer. . • Technology: Science and engineering knowledge put into practical use to solve problems or invent useful tools. • Criteria: A way in which something is judged. • Describe: To give a detailed account of something. • Equal: When two amounts are the same. • Groups: Objects arranged and put together because they have features in common. **Grouping and Sorting** • Sort: Put things together by features they have in common. **Unit 1.4- Lego Builders** • Algorithm: a precise, step-by-step set of instructions used to solve a problem or achieve an objective. • Code: Instructions that a programmer enters into a computer that cause the computer to perform a certain way. • Computer: An electronic device for storing and processing data. • Debugging: To find and remove errors from computer hardware or software. • Instructions: detailed information about how something should be done or operated. • Machine: A moving mechanical device made to do a task, making work easier for people. • Program: An algorithm that has been coded into something that can be run by a machine, e.g., a computer or a robot. . • Sequence: Putting things in an order which follows on from one thing to the next • Challenge: A task to be completed.

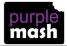

- Command: An action such as left command.
- Delete: Removes something such as an instruction.
- Direction: The path that something travels. For example, a robot moving forwards, backwards or diagonal.
  - Instruction: Detailed information about how something should be done or operated.
- Left and Right: A position which relates to something. For example, make the fish move left of the screen.
  - Route: A path an object or thing takes to get somewhere.
  - Undo: If we make a mistake, we can press the undo button.
  - Unit: A unit such as make the turtle move 2 units (squares).
  - Action: the way that objects change when programmed to do so. For example, move
- Click: This describes the action of clicking a mouse pointer on the screen or tapping with a finger on a touch screen.
  - Code blocks: A way to write code using blocks which each have an object or an action
- Coding: writing instructions that the computer can process (understand) to make programs (software). Code view: The view in 2Code that shows the coding blocks used to make the program.
  - . Design View: The view in 2Code that shows what the program looks like to the user.
- Event: An occurrence that causes a block of code to be run. The event could be the result of user action such as the user pressing a key or clicking the screen. In 2Code, the event commands are used to create blocks of code that are run when events happen.
  - Execute: This is the proper word for when you run the code. We say, 'the program (or code) executes.'
    - Object: Items in a program that can be given instructions to move or change in some way (action).
    - Output: Information that comes out of the computer e.g. sound that comes out of the speakers.

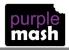

|                                                                                                  | • Plan: When coding, a plan means including the objects and actions into a written document that shows what the program should look like (the design) and what the objects should do (the actions). |
|--------------------------------------------------------------------------------------------------|----------------------------------------------------------------------------------------------------|
|                                                                                                  | Programmer: A person who writes computer programs. Sometimes called a coder.                                                                                                    |
|                                                                                                  | • Properties: These determine the look and size of an object. Each object has properties such as the image, scale and position of the object.                                                       |
|                                                                                                  | • Run: This is what you do when you click the Play button in 2Code: The program runs.                                                                                                    |
|                                                                                                  | <ul> <li>Scale: This is a property of an object that changes its size.</li> <li>Scene: In 2Code, this is the combination of the background and objects in a program.</li> </ul>                     |
|                                                                                                  | • Software: The programs that run on a computer that are used by people to do things. For example, write, draw or play games.                                                                       |
|                                                                                                  | Sound: An output from the computer that makes a noise.                                                                                                    |
|                                                                                                  | <ul> <li>When Clicked: An event command that is triggered when an object is clicked on.</li> </ul>                                                                                                  |
|                                                                                                  | Collect Data: Gathering facts and information.                                                                                                    |
| Information Technology Unit 1.3- Pictograms 1.6 – Animation Story books Unit 1.8 Spreadsheets    | Compare: Looking at what is the same and what is different.                                                                                                    |
|                                                                                                  | Data: A collection of information, used to help answer questions.                                                                                                    |
| echnotografon Stoon St                                                                           | Pictogram: A diagram that uses pictures to represent data.                                                                                                    |
| ion Ta<br>3- Pic<br>imatic<br>Spre                                                               | Record Results: Writing down what you have found out.                                                                                                    |
| nformation Technology<br>Unit 1.3- Pictograms<br>.6 – Animation Story k<br>Unit 1.8 Spreadsheets | Totals: The whole number or amount of something.                                                                                                    |
| Info<br>U it 1.6<br>Un                                                                           | Visual: Using your eyes to see something.                                                                                                    |
| Unit                                                                                             | Animation: An object that moves on screen.                                                                                                    |
|                                                                                                  |                                                                                                    |

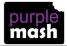

- Background: An image inserted into a file that sits behind text, objects, or buttons.
- Category: A place where similar files are found. For example, Animals Category where animal images can be found.
- Clip-art gallery: A place in software such as 2Create a Story where a library of images can be found and inserted into a file.
  - Copy: A feature that lets users copy things like text, images, sounds.
    - Drop-down menu: A menu where a list of choices is displayed.
    - E-book: A book that can be read on the computer or on a tablet.
  - Edit: Edit means to change something. For example, change some text to improve it.
  - Eraser: In some software like 2Create a Story, erasers are used to remove unwanted drawn images.
    - Features: In 2Create a Story there are features such as animation and sound.
      - Font: The style of text used in a piece of writing on a computer or tablet.
      - Sound: Sounds can be uploaded into software from a file or created.
  - Overwrite: When opening a previous file, users can make changes and save, which overwrites the file.
    - . Paste: A feature that pastes copied items.
    - Play Mode: A mode that plays a file such as 2Create a Story.
    - Redo: If a user has clicked undo by mistake, they can click on redo.
    - Sound effect: A sound other than speech or music made for use in a play, film or computer file.
  - Text: Words, letters, numbers or symbols entered into a computer, such as writing text in 2Create a Story.
  - Voice recording: In software such as 2Create a story, users can record their voice and insert it into the file.
    - Button: An object you click that performs an action. E.g., print.

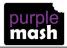

- Calculations: Maths calculations can be entered into a cell. For example, the total of two cells can be added together using a calculation that appears in a new cell.
  - Cell: An individual section of a spreadsheet grid. It contains data or calculations.
    - Clip-art: A library of images that a user can choose from and insert in a file.
      - Column: Boxes running vertically in a spreadsheet.
      - Data: A collection of information, used to help answer questions.
      - Image: A drawing or photograph that users can import into a file.
    - Lock cell: This feature lets a user lock a cell so its contents can't be deleted.
  - Move cell: The move tool in 2Calculate lets a user move the contents of a cell to a new cell.
    - Row: Boxes running horizontally in a spreadsheet.
  - Select: A user can select one or more cells and perform an action such as lock all selected cells.
  - Speak tool: This tool will speak the contents of a cell containing a number each time the value changes.
    - Spreadsheet: A computer program that represents information in a grid of rows and columns.
  - Value: Images can have values given to them. For example, an apple could be given a value of 1 and a pear a value of 2.

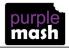